KOBE HPC サマースクール 2023(初級)

# 8. 分散メモリ型並列計算機とは何か? - SPMDプログラミングによる Hello World!

## プロセス並列とスレッド並列の違い

- スレッド並列(OpenMP)は, 一つのプロセス内で行う並列処理.
	- ◆ メモリ空間は一つだった.
	- ◆ どのスレッドも, 共有メモリ上の変数をアクセスできた.
- プロセス並列は, 複数のプロセスによる並列処理.
	- ◆ プロセスは、独立したメモリ空間を持っている.
	- ◆ あるプロセスは, 他のプロセスのメモリ上の変数にアクセスできない.
	- ◆ 他のプロセスの持つ変数の値が欲しい場合には, プロセス間でデータのやり取り(送受信)をし ないといけない.
		- プロセス間でデータのやり取りを記述する方法が必要.

共有メモリ型並列計算機

■ 複数のプロセッサ (PE) が, 単一のメモリ空間を共有 ◆ どの PE も同じメモリ領域にアクセス可能

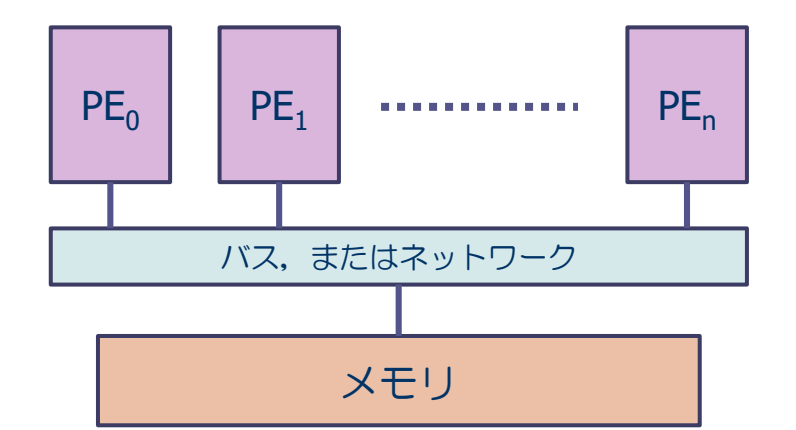

#### ■ 特徴

- メモリ空間が単一なので,プログラミングが容易
- ◆ PE の数が多いと、同一メモリアドレスへのアクセス 競合が生じ,性能が低下

#### ■ プログラミング方法

◆ OpenMP, または自動並列化 ◆ただし、MPIプログラムを実行することも可能 分散メモリ型並列計算機

■ 複数のプロセッサがネットワークで接続されており, それぞれのプロセッサ(PE)が,メモリを持っている. ◆各PE が自分のメモリ領域のみアクセス可能

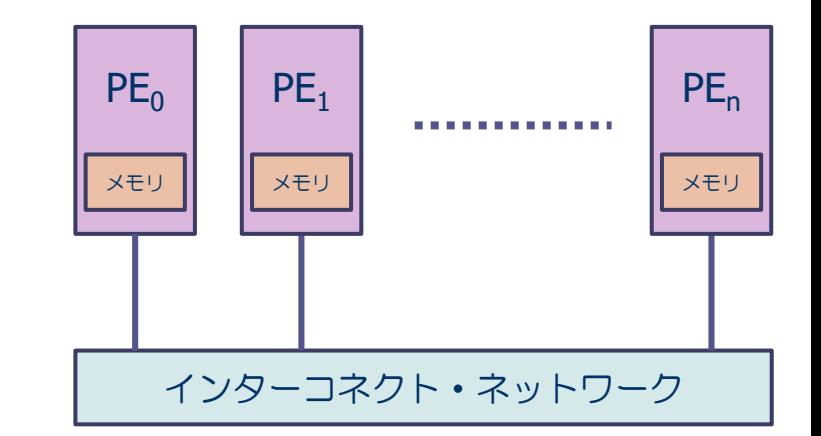

#### ■ 特徴

◆数千から数万PE規模の並列システムが可能

◆ PE の間のデータ分散を意識したプログラミングが必要.

■ プログラミング方法

メッセージ・パシング・インターフェイス(MPI)によるプログラ ミング

# メッセージ・パッシング・インターフェイス(MPI)

- Message Passing Interface (MPI) とは...
	- ◆複数の独立したプロセス間で, 並列処理を行うためのプロセス間メッセージ 通信の標準規格
	- ◆1992年頃より米国の計算機メーカ, 大学などを中心に標準化
	- ◆ MPI規格化の歴史
		- $\cdot$  1994 MPI-1.0
		- 1997 MPI-2.0 (一方向通信など)
		- 2012 MPI-3.0
			- http://www.mpi-forum.org/docs/mpi-3.0/mpi30-report.pdf

### MPIの実装ライブラリ

#### ■ MPIは規格であって, それを実現しているのが実装ライブラリ ◆共通の規格なので,他の計算機システムでコンパイル,実行することが可能.

#### ■代表的なMPIライブラリ

- ◆ MPICH :米国アルゴンヌ国立研究所が開発
- ◆ MVAPICH : 米国オハイオ州立大学
- ◆ Open MPI : Open MPIコンソーシアム  $(FT-MPI, LA-MPI, LAM/MPI, PACX-MPIO)$ 統合プロジェクト)

- xxxxx :各計算機ベンダーの独自MPIライブラリ
	- 例.MPT: SGI Message Passing Toolkit ⇒ 本授業で使用
		- ※ 各メーカのハードウェア機構を活かす独自仕様が含まれている場合がある.

#### MPIの実行モデル:SPMD(Single Program, Multiple Data)

- 複数のプロセスにより並列実行
- ■実行開始から終了まで,全プロセスが同じプログラムを実行
- 各MPIプロセスは固有の番号(ランク番号)を持つ
- ◆ P個のプロセスで実行する場合, プロセス番号は 0 から (P-1) までの整数
- 各プロセスで処理を変えたいときは, ランク番号を使った分岐により, 各プロセ スの処理を記述する.

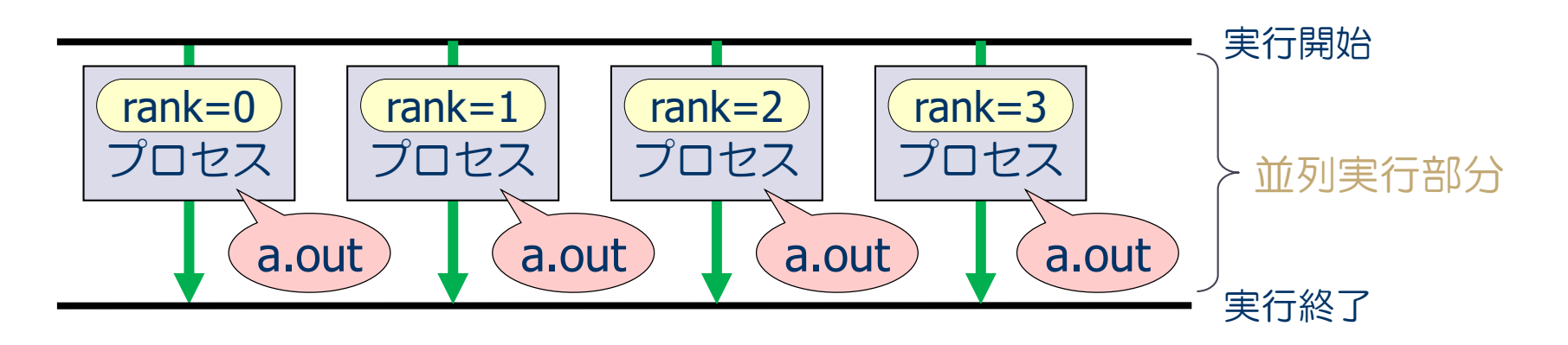

### MPIの実行モデル(続き)

- 複数のプロセスにより並列実行
- ■実行開始から終了まで、全プロセスが同じプログラムを実行
- 各MPIプロセスは固有の番号(ランク番号)を持つ
	- ⇒ ある単一の MPIプログラムを実行するとき、各プロセスが処理する内容を頭 の中でイメージ(頭の中で動作をシミュレート)することが重要

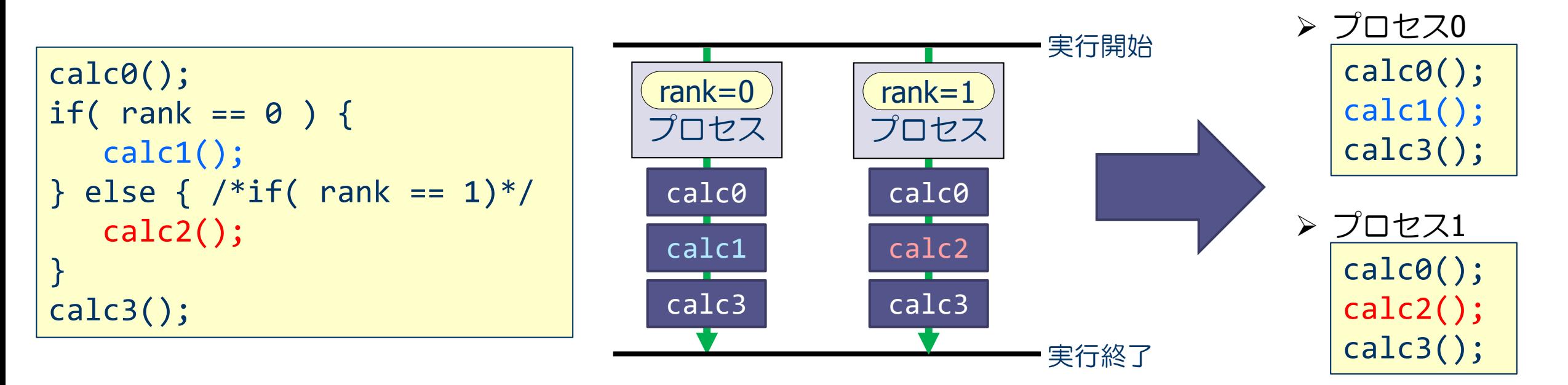

### MPIの実行モデル(続き)

#### ■ メモリ空間

- ◆ プロセスごとに独立したメモリ空間を保持
	- プログラム中で定義された変数や配列は,同じ名前で独立に各プロセスのメモリ上に割り当てられる.
	- 同じ変数や配列に対して, プロセスごとに違う値を与えることが可能
	- 他のプロセスの持つ変数や配列には,直接にアクセスできない.

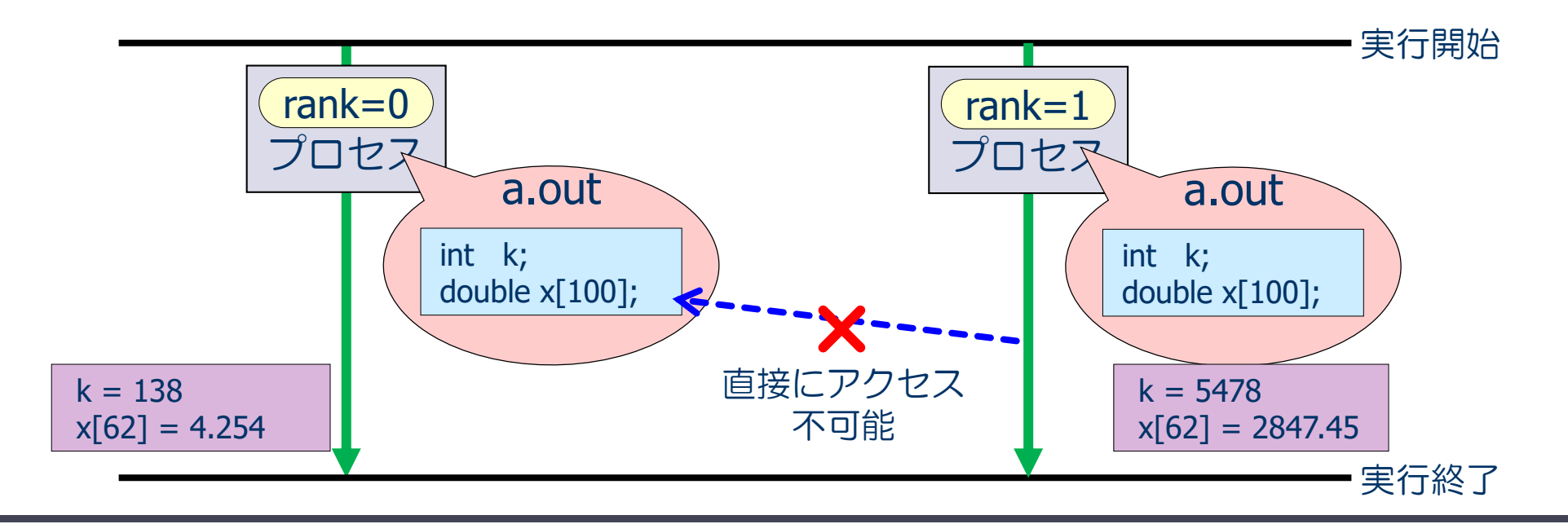

### MPIの実行モデル(続き)

#### ■ プロセス間通信

- ◆ 他のプロセスの持つ変数や配列のデータにアクセスできない.
	- ⇒ プロセス間通信によりデータを送ってもらう.
- ◆ メッセージパッシング方式:メッセージ(データ)の送り手と受け手
- ◆ この方式によるプロセス間通信関数の集合 ≒ MPI

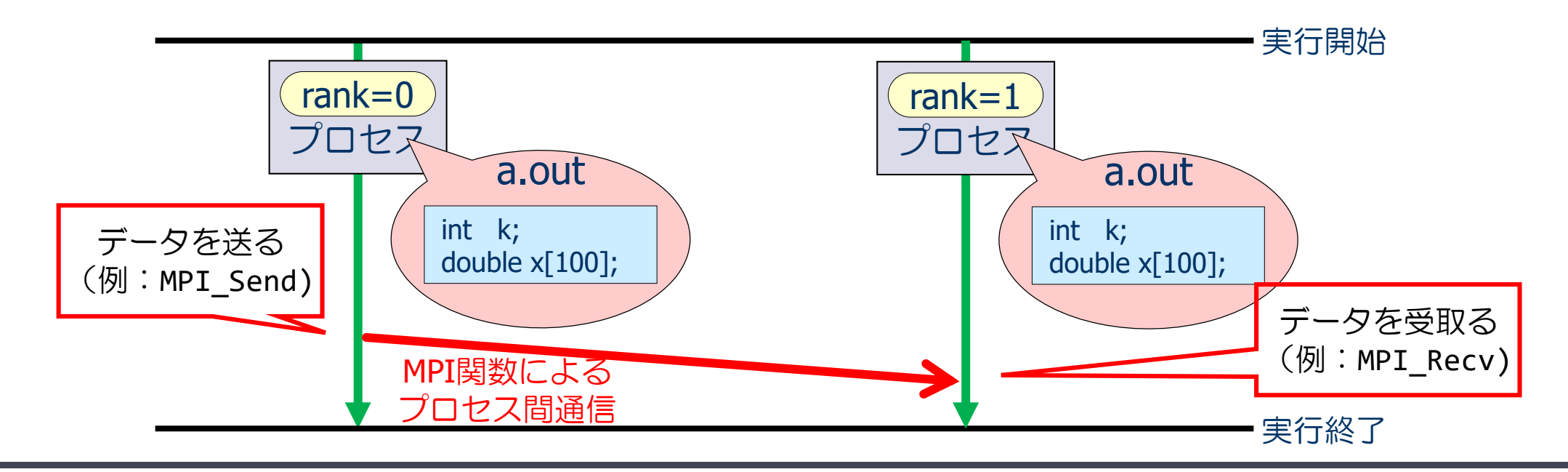

## MPIプログラムのスケルトン

```
#include <stdio.h>
#include <mpi.h>
int main(int argc, char **argv)
\{int nprocs, myrank;
 MPI_Init( &argc, &argv );
 MPI Comm size( MPI COMM WORLD, &nprocs );
 MPI Comm rank( MPI COMM WORLD, &myrank );
(この部分に並列実行するプログラムを書く)
 MPI Finalize() ;
 return 0 ;
}
                                             MPIモジュールの取り込み(おまじない1)
                                             MPIで使う変数の宣言
                                             MPIの初期化(おまじない2)
                                             MPIで使うプロセス数を nprocs に取得
                                             自分のプロセス番号を myrank に取得
                                             MPIの終了処理(おまじない3)
```
 $\mathbb R$  それぞれのプロセスで異なった処理をする場合は,myrankの値で場合分けし,うまく仕事が振り分け られるようにする(後出).

### MPIプログラムの基本構成

- ◆ int MPI\_Init( int \*argc, char \*\*\*argv )
	- MPIの初期化を行う.MPIプログラムの最初に必ず書く.
- ◆ int MPI\_Comm\_size( MPI\_Comm comm, int \*nprocs )
	- MPIの全プロセス数を取得し, 2番目の引数 nprocs (整数型) に取得する.
	- MPI COMM WORLDはコミュニケータと呼ばれ, 最初に割り当てられるすべてのプロセスの集合

◆ int MPI\_Comm\_rank( MPI\_Comm comm, int \*myrank )

●自分のプロセス番号(0からnprocs-1のどれか)を, 2番目の引数 myrank(整数型)に取得 する.

◆ int MPI Finalize(void)

●MPIの終了処理をする.MPIプログラムの最後に必ず書く.

# MPIプログラム (hello\_mpi.c) : Hello, world!

```
#include <stdio.h>
#include <mpi.h>
int main( int argc, char **argv )
\{int nprocs, myrank ;
  MPI Init( &argc, &argv );
  MPI_Comm_size( MPI_COMM_WORLD, &nprocs );
  MPI_Comm_rank( MPI_COMM_WORLD, &myrank );
  printf ("Hello, World! My rank number and nprocs are %d and %d.¥n", myrank, nprocs); 
  MPI Finalize();
  return 0;
}
```
### 県立大 Rokko システムの SGI版MPI を使う手順

- 環境設定 : インテルコンパイラ, SGI版MPI を使えるようにする.
- \$ module load intel
- \$ module load mpt

#### ■ コンパイル方法

- \$ icc prog.c -lmpi (アイ シー シー prog.c ハイフン(-) エル エム ピー アイ) :prog.cはコンパイルしたいプログラムのファイル名
- バッチジョブ・スクリプト:ファイル名は 「\*\*\*.sh」 (たとえば jobm.sh など) としておくと良い

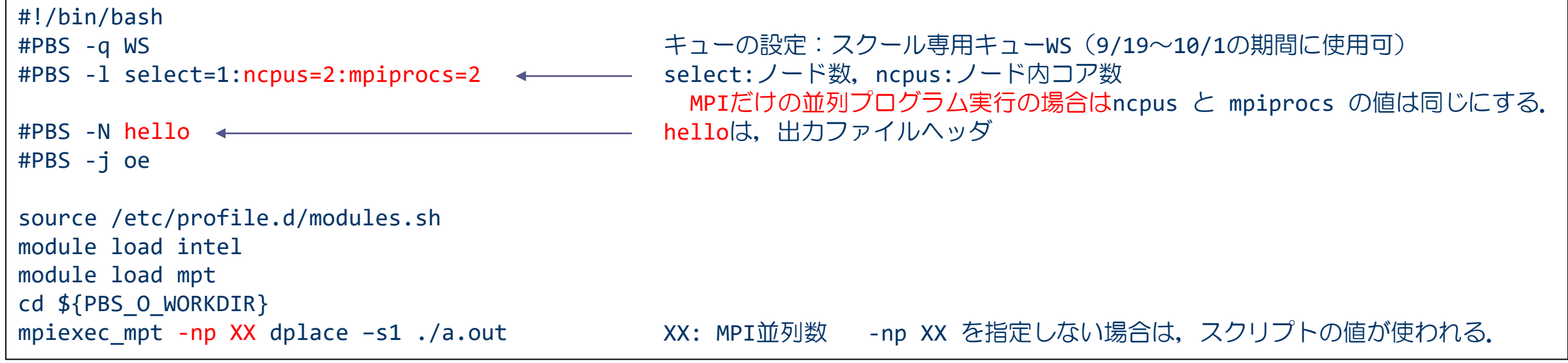

### 演習8-1:Hello, world! を並列に出力する.

■ MPI版 "Hello, world!" を 2, 4, 及び8プロセスで実行し, 結果を確認せよ! 以下 は実行例.

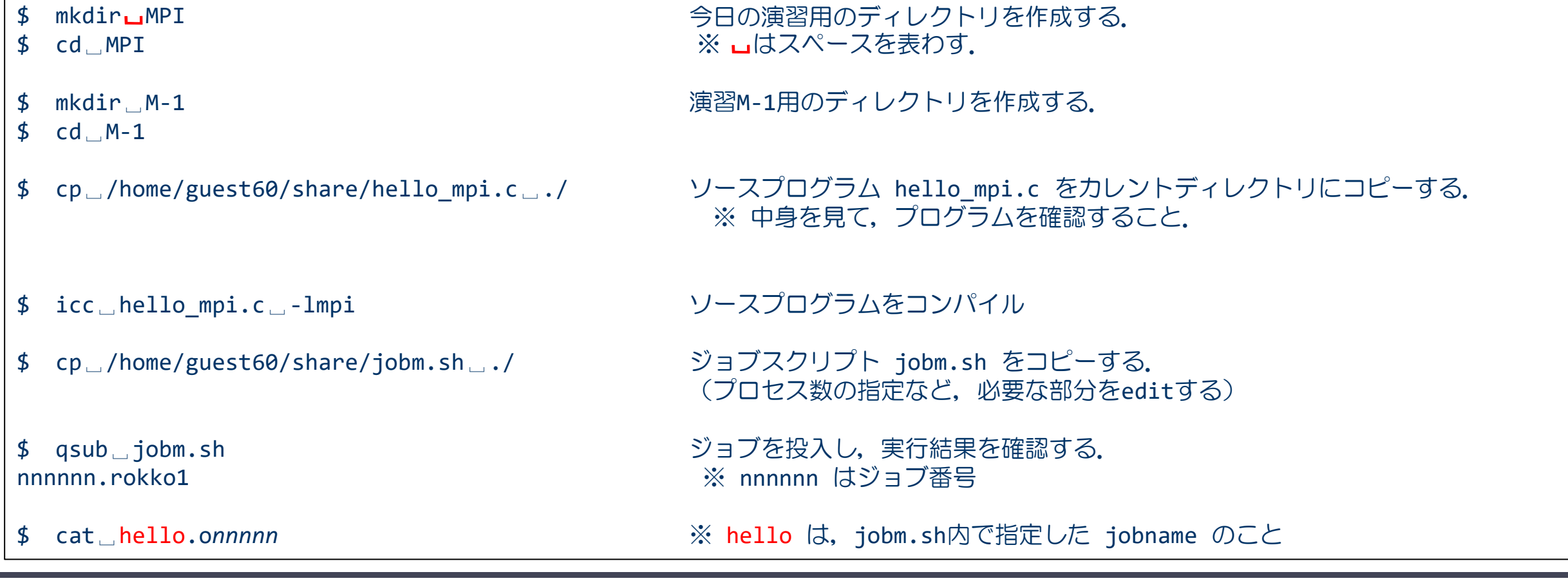

# プログラム M-1の実行結果の確認

#### ■ 2プロセスでの実行結果

Hello, world! My rank number and nprocs are 0, 2. Hello, world! My rank number and nprocs are 1, 2.

#### ■ 4プロセスでの実行結果

Hello, world! My rank number and nprocs are 2, 4. Hello, world! My rank number and nprocs are 0, 4. Hello, world! My rank number and nprocs are 3, 4. Hello, world! My rank number and nprocs are 1, 4.

(注意)出力はランク順に並ぶとは限らず,また,実行ごとに出力の順番が異なることがある.

•各プロセスが同じプログラムを実行している. •各プロセスが持っているランク番号(myrankの値)が異なっている.

-ボイン

## 2プロセス時の変数の値(SPMD)

#### ■ メモリ空間

- ◆ プロセスごとに独立したメモリ空間を保持
	- プログラム中で定義された変数や配列は,同じ名前で独立に各プロセスのメモリ上に割り当てられる.
	- 同じ変数名や配列名だが保持するプロセスが異なれば「実体は別物」.つまりプロセスごとに違う値を 与えることが可能.

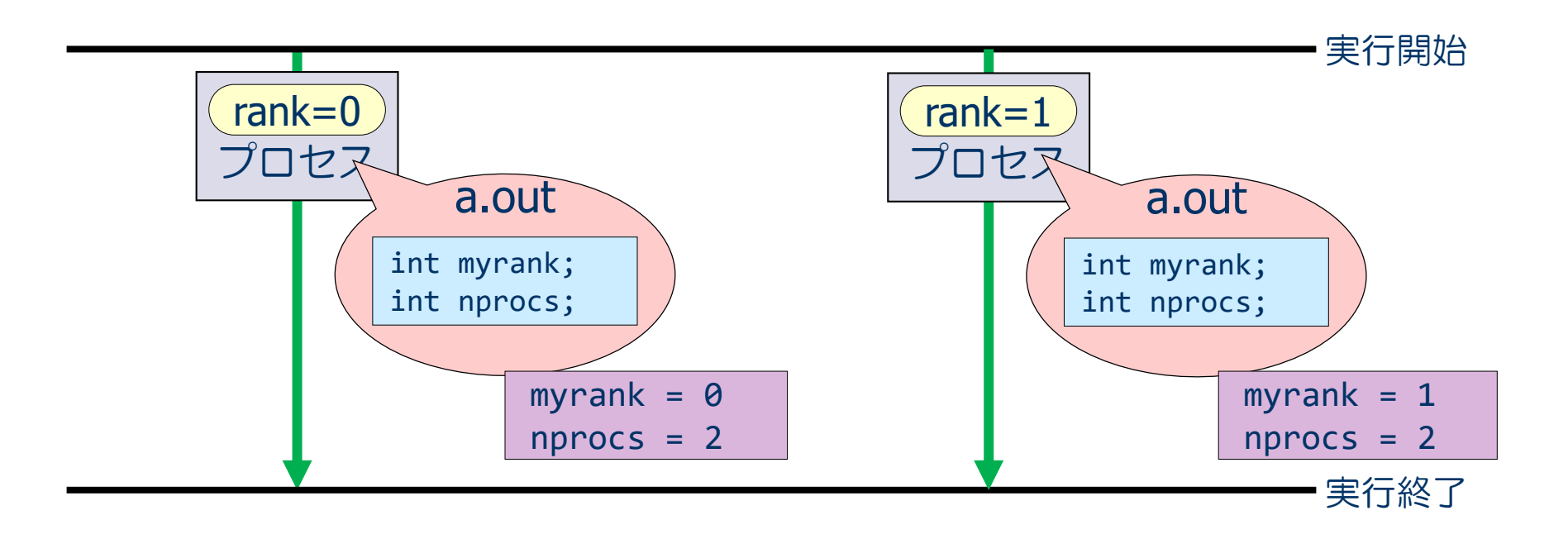

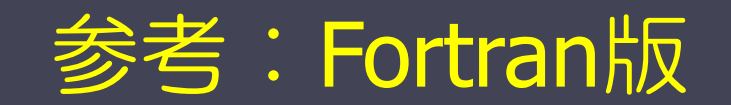

## MPIプログラムのスケルトン

program main use mpi implicit none

integer :: nprocs, myrank, ierr

call mpi\_init( ierr ) call mpi comm size( MPI COMM WORLD, nprocs, ierr ) call mpi comm rank( MPI COMM WORLD, myrank, ierr )

```
(この部分に並列実行するプログラムを書く)
```
call mpi finalize( ierr )

MPIの終了処理(おまじない3)

MPIで使う変数の宣言

MPIの初期化(おまじない2)

MPIモジュールの取り込み (おまじない1)

MPIで使うプロセス数を nprocs に取得 自分のプロセス番号を myrank に取得

end program main

 $\mathbb R$  それぞれのプロセスが何の計算をするかは, myrank の値で場合分けし, うまく仕事が振り分けられるようにする.

## MPIプログラムの基本構成(説明)

- call mpi\_init( ierr )
	- MPI の初期化を行う.MPIプログラムの最初に必ず書く.
- call mpi\_comm\_size( MPI\_COMM\_WORLD, nprocs, ierr )
	- MPI の全プロセス数を取得し, 2番目の引数 nprocs (整数型) に取得する.
	- MPI COMM WORLD はコミュニケータと呼ばれ, 最初に割り当てられるすべてのプロセスの集合
- call mpi\_comm\_rank( MPI\_COMM\_WORLD, myrank, ierr )
	- ●自分のプロセス番号(0からnprocs-1のどれか)を, 2番目の引数 myrank(整数型)に取得す る.
- call mpi\_finalize( ierr )
	- MPI の終了処理をする.MPIプログラムの最後に必ず書く.

# プログラム(hello\_mpi.f90) の説明

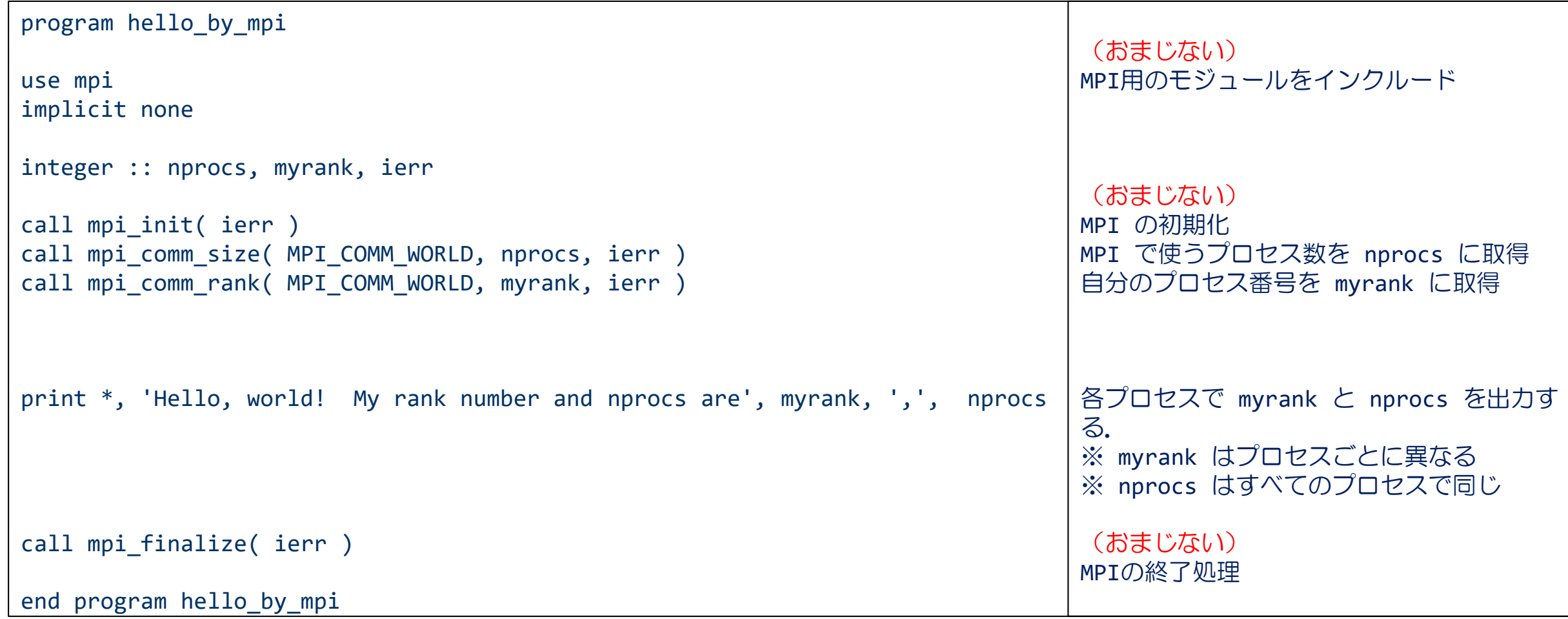

### 演習8-1:Hello, world! を並列に出力する.

■ MPI版 "Hello, world!" を 2, 4, 及び8プロセスで実行し, 結果を確認せよ! 以下 は実行例.

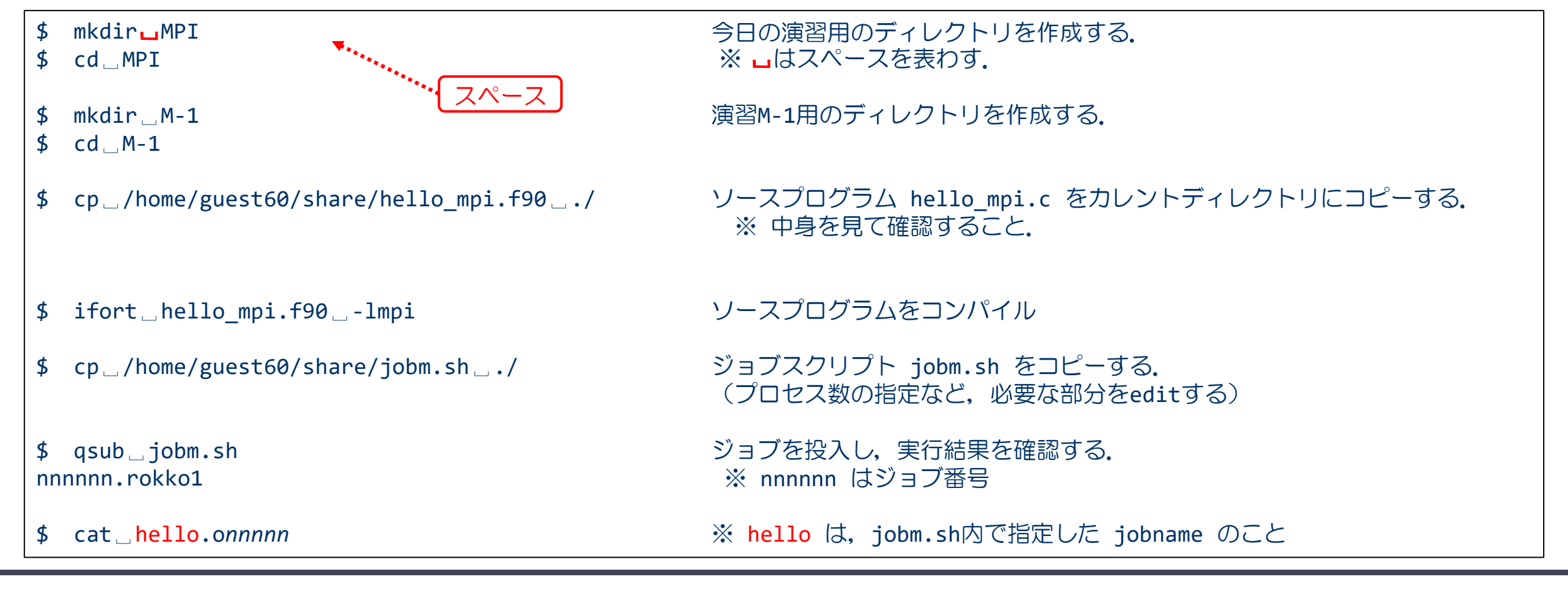